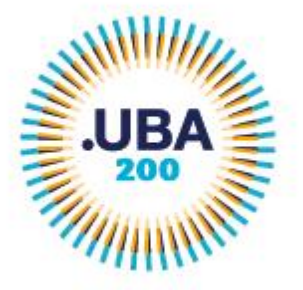

EX-2021-04657653- -UBA-DME#REC  $-1 -$ 

#### **ANEXO I**

**Reglamento del Sistema de Gestión Documental Electrónica de la Universidad de Buenos Aires (GDE-UBA).** Capítulo B CÓDIGO.UBA I-59.

### **ALCANCE GENERAL Y DEFINICIONES**

ARTÍCULO 101.- Alcance. El presente Reglamento regula el inicio, ordenamiento, registro y circulación de documentos y comunicaciones oficiales y actuaciones administrativas gestionadas por el GDE-UBA.

ARTÍCULO 102.- Definiciones.

- 1. Actuación: Constituye actuación cualquiera sea su soporte, un expediente, un documento, un legajo o un registro o las que en el futuro se establezcan.
- 2. Expediente: Es el conjunto ordenado de documentos que proporcionan información sobre un mismo asunto y sirven de antecedente y fundamento para su gestión o resolución, cualquiera sea su soporte.
- 3. Expediente electrónico: Es el conjunto ordenado de documentos electrónicos GDE- UBA, relacionados con la resolución o gestión de un trámite. Todos los documentos que formen parte de un expediente electrónico deberán ser generados previamente en forma electrónica, o bien, si existieran en papel u otro formato, deberán ser digitalizados de acuerdo con lo establecido en la normativa vigente.
- 4. Documento: Constituye documento, cualquiera sea su soporte, una entidad identificada y estructurada que comprende texto, gráficos, sonido, imágenes o cualquier clase de información.
- 5. Legajo: Constituye legajo el conjunto ordenado de documentos en soporte electrónico relacionados con personas o cosa.
- 6. Registro: Constituye registro un conjunto de datos en soporte electrónico ordenados de manera tal que posibiliten su uso para la gestión administrativa.
- 7. Jurisdicción es la organización que agrupa a diversas reparticiones, las que tienen una relación de dependencia administrativa jerárquica con ella y respecto de las cuales se constituye como organismo cabecera.
- 8. Repartición: son unidades operativas y ejecutivas que agrupan a aquellos usuarios que dependen administrativamente de esa unidad. Las reparticiones forman parte de una jurisdicción.

ARTÍCULO 103.- Firma Digital. Los documentos oficiales creados y firmados digitalmente utilizando el módulo GEDO tienen plena validez jurídica y probatoria.

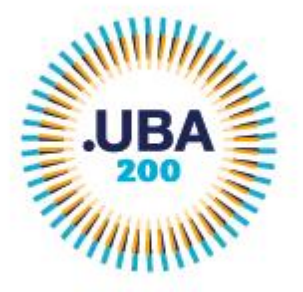

EX-2021-04657653- -UBA-DME#REC  $-2 -$ 

ARTÍCULO 104.- Gestión de actuaciones en GDE-UBA. Toda actuación en soporte electrónico es gestionada por los siguientes módulos del sistema GDE-UBA y los que en el futuro se establezcan:

- 1. ESCRITORIO ÚNICO (EU): es la interfaz que permite navegar por todos los módulos que integran el GDE-UBA, por ello, se lo considera la cara visible del sistema. Desde el EU se configura el acceso a la plataforma. Muestra un resumen de todas las tareas pendientes que el agente tiene en cada módulo y las organiza según un rango de antigüedad en días. Entre otras funcionalidades, permite visualizar las tareas en desarrollo y pendientes propias y de los supervisados.
- 2. EXPEDIENTE ELECTRÓNICO (EE): módulo que se utiliza para la caratulación, vinculación de documentos, pases y consultas de expedientes electrónicos.
- 3. COMUNICACIONES OFICIALES (CCOO): es el módulo que permite la generación, registro y circulación de documentos oficiales comunicables.
- 4. GENERADOR ELECTRÓNICO DE DOCUMENTOS OFICIALES (GEDO): es el módulo de uso obligatorio para la elaboración y firma de documentos oficiales.
- 5. TRÁMITES A DISTANCIA (TAD): plataforma que permite la interacción del ciudadano con la Universidad, a través de la recepción y remisión por medios electrónicos de presentaciones, solicitudes, escritos, notificaciones y comunicaciones, entre otros.
- 6. REGISTRO LEGAJO MULTIPROPÓSITO (RLM), es el módulo que permite inscribir y actualizar los datos registrables y los legajos documentales administrados por las diferentes jurisdicciones de la Universidad sobre cosas o personas humanas o jurídicas, con el objetivo de identificarlos.
- 7. PORTA FIRMA (PF): El módulo PF brinda la posibilidad de firmar varios documentos electrónicos al mismo tiempo y de filtrar por lotes los documentos digitales a firmar.
- 8. ARCHIVO DE EXPEDIENTES ELECTRÓNICOS (ARCH): El módulo ARCH permite archivar un expediente de forma permanente.

ARTÍCULO 105.- Usuarios. El sistema cuenta con dos tipos de usuarios para su operación, de acuerdo con las políticas de usuarios que defina el Administrador Central:

1. Usuario personal. Para operar en el ecosistema del GDE-UBA y sus módulos, los agentes deberán contar con un usuario personal.

La solicitud de usuario personal se hará de conformidad con el siguiente procedimiento:

a) El código y clave de usuario personal otorgados por los administradores locales habilitarán a los usuarios a operar el sistema.

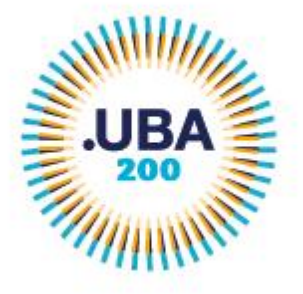

EX-2021-04657653- -UBA-DME#REC - 3 -

- b) La clave de acceso que se otorga al usuario, es personal, secreta e intransferible. El usuario será responsable en caso de divulgación de la misma.
- c) Al inicio del proceso de registro, el usuario deberá modificar la clave de usuario suministrada, siendo responsable de su resguardo.
- d) Las transacciones, comunicaciones y documentos oficiales efectuados y firmados por el usuario utilizando su respectiva clave, se presumen realizadas por él. A tal efecto, se considera que los mismos son válidos, legítimos y auténticos sin necesidad de realizar o tomar ningún otro resguardo, de ninguna índole.
- e) El usuario es responsable por el uso indebido o inadecuado del sistema.
- f) Para resguardar su seguridad, el usuario no debe traspasar la clave a terceros bajo ninguna circunstancia. Es recomendable que el usuario modifique su contraseña periódicamente.
- g) Los datos completados por cada usuario en la solapa correspondiente a los "Datos Personales" del sistema, tendrán carácter de Declaración Jurada.
- 2. Usuario del sistema. La Administración Central del sistema podrá hacer uso de usuarios del sistema para participar en procesos automáticos, vuelcos, pruebas, integraciones, implementación de modelos de inteligencia artificial, automatización de procesos, evaluaciones de performance, entre otros, en pos del mantenimiento y correcto funcionamiento del sistema.

ARTÍCULO 106.- Deber de fidelidad y discreción. El uso del sistema está sujeto a las normas que regulan el vínculo entre los usuarios y la Universidad de Buenos Aires respecto del tratamiento de la información contenida en el mismo.

ARTÍCULO 107.- Funciones de la Administración Central del GDE-UBA. La administración central está a cargo de la Subsecretaría de Transformación Digital y Modernización de la Universidad de Buenos Aires. Los administradores centrales son quienes se ocupan de las diferentes tareas de administración y gestión de los parámetros del sistema requeridos para su funcionamiento. Pueden acceder y administrar las diferentes tablas de configuración de los distintos módulos que lo componen.

Las siguientes tareas serán responsabilidad de los administradores centrales:

- 1. Alta, baja y modificación de reparticiones.
- 2. Cambios de sigla y operaciones de traspaso de reparticiones.
- 3. Alta, baja y modificación de usuarios.
- 4. Cambio de reparticiones a usuarios y asignar/desasignar sellos altos y bajos a los usuarios.
- 5. Alta, baja y modificación de los administradores locales.
- 6. Asignar permisos especiales.

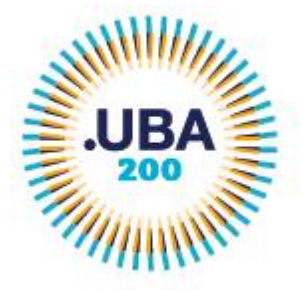

EX-2021-04657653- -UBA-DME#REC  $-4 -$ 

- 7. Alta, baja y modificación de sellos
- 8. Alta, baja y modificación de sectores
- 9. Alta, baja y modificación de novedades (avisos del sistema)
- 10.Alta, baja y modificación de tipos de documentos
- 11.Alta, baja y modificación de familias de documentos, tipos de actuaciones y tipos de archivos embebidos
- 12.Alta, baja y modificación de formularios controlados y templates
- 13.Alta, baja y modificación de trámites
- 14.Configuración de plantillas de mail, logos, iconos, etc. de los diferentes módulos
- 15.Administración de parámetros de configuración del sistema
- 16.Brindar soporte a los administradores locales

ARTÍCULO 108.- Administradores locales. El Administrador Central podrá delegar ciertas actividades en los administradores locales, los que serán designados por el funcionario de mayor jerarquía en el área de sistemas de cada jurisdicción.

ARTÍCULO 109.- Funciones del Administrador Local. Los administradores locales de cada repartición, si los hubiere, tienen las siguientes funciones:

- 1. Habilitar a los usuarios internos y asignarles los niveles de autorización operativa, ya sean perfiles o permisos multiusuarios y/o multirrepartición en caso de corresponder.
- 2. Actualizar las tablas de sectores internos de la repartición;
- 3. Capacitar y prestar asistencia a los usuarios internos de la repartición.
- 4. Administrar el alta, baja y modificaciones de los usuarios internos de la repartición.
- 5. Solicitar al área de Recursos Humanos de la repartición la información actualizada de altas y bajas de personal.
- 6. Dar de baja los usuarios del personal desvinculado de la repartición.
- 7. Ser el nexo con la Administración Central.
- 8. Asignar y dar de baja sellos de alta jerarquía, en los casos que cuente con el permiso correspondiente. Dicho permiso deberá ser solicitado por el Administrador Local o un funcionario con rango no inferior a Director General, mediante el módulo de COMUNICACIONES OFICIALES (CCOO) a la DIRECCIÓN GENERAL DE SISTEMAS O ADMINISTRADOR LOCAL que corresponda a cada jurisdicción, y se deberá detallar cual será el usuario que deba contar con dicho permiso.

ARTÍCULO 110- Administradores de guarda temporal. Los administradores de guarda temporal serán los responsables de realizar la rehabilitación de los expedientes electrónicos caratulados en su jurisdicción y alojados con guarda temporal en el GDE- UBA.

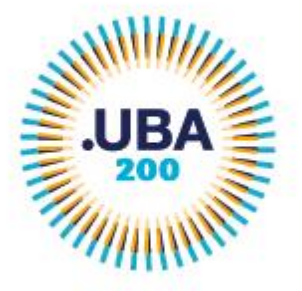

EX-2021-04657653- -UBA-DME#REC - 5 -

ARTÍCULO 111.- Permiso de Consulta Jurisdiccional. El permiso de consulta jurisdiccional permite a un usuario consultar los Documentos y Expedientes Electrónicos generados o tramitados en su Jurisdicción. El pedido debe ser solicitado por la Secretaria o el Secretario de Universidad o de Facultad, mediante el módulo de COMUNICACIONES OFICIALES (CCOO), a la Subsecretaría de Transformación Digital y Modernización de Rectorado (Solicitud a la Administración Central de GDE- UBA), detallando los usuarios a quienes se les otorgará dicha autorización.

ARTÍCULO 112.- Permiso de vuelco de documentación. El permiso de vuelco masivo de documentación permite a un usuario perteneciente a la repartición responsable de la información, proceder a su vuelco masivo en el GDE- UBA. El pedido debe ser solicitado por el funcionario a cargo de la repartición responsable de la información a ser volcada, mediante el módulo de COMUNICACIONES OFICIALES (CCOO) a la repartición responsable de la administración del sistema, detallando los usuarios, personales o genéricos, a quienes se les otorgará dicha autorización.

# **EXPEDIENTE ELECTRÓNICO**

ARTÍCULO 113.- Identificación de los expedientes electrónicos. Los expedientes electrónicos se identifican con los siguientes datos:

- 1. Código: EX
- 2. Año: corresponde al año vigente, cuatro dígitos (0000).
- 3. Número: se numera con número GDE-UBA correlativo para la totalidad del ecosistema con renovación anual.
- 4. Ecosistema GDE-UBA al que pertenece
- 5. Sigla de la repartición iniciadora.
- 6. Descripción del motivo: breve descripción del tema.
- 7. Código y descripción de trata: alfanumérico, registrado en el Nomenclador de Trámites.
- 8. Fecha de alta registrada en el GDE-UBA.

ARTÍCULO 114.- Caratulación. Todo expediente electrónico debe caratularse conforme al Nomenclador de Trámites aprobado por la autoridad responsable de la implementación del sistema. La caratulación de los expedientes electrónicos es determinada por las jurisdicciones que conforman la Universidad de Buenos Aires o por aquellas personas que propicien trámites utilizando la Plataforma de Trámites a Distancia de la Universidad de Buenos Aires, en adelante TAD-UBA, quedando en ambos casos registrada la carátula en el GDE-UBA. Los particulares que

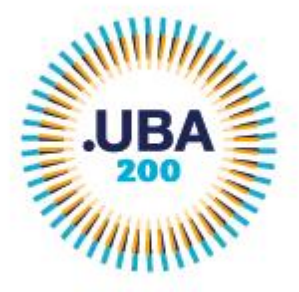

EX-2021-04657653- -UBA-DME#REC  $-6 -$ 

propicien trámites utilizando TAD-UBA tendrán acceso a la carátula del trámite a través de TAD.

ARTÍCULO 115.- Estados. Son estados del expediente electrónico:

- 1. la iniciación, es el estado con el cual se crea el expediente en la caratulación. Cuando el usuario realiza un pase del expediente puede modificar el estado a Subsanación, Tramitación, Resolución o Guarda Temporal. Una vez que el expediente abandona este estado no puede retornar. En caso de enviarlo al estado de Subsanación debe indicar el o los documentos que serán modificados. El usuario también está obligado a indicar el motivo por el cual envía a Subsanación.
- 2. la tramitación, es el estado durante el cual el trámite atraviesa las distintas etapas hasta llegar a su resolución. Mediante este estado el usuario podrá realizar las operaciones más complejas que ofrece el módulo. Para pasar de este estado a Subsanación, Comunicación, Guarda Temporal o Resolución el usuario debe indicarlo y realizar un pase.
- 3. la subsanación, es un estado optativo que permite corregir los documentos del expediente. Para confirmar una subsanación se debe vincular un Acto Administrativo que la justifique. El usuario que envíe un expediente a subsanación debe indicar los documentos que serán objeto de modificación y el motivo.
- 4. la comunicación, es el estado que se utiliza cuando ya se ha resuelto la tramitación del Expediente Electrónico y sólo resta realizar la notificación de su resolución. Una vez establecido este estado sólo se podrá pasar a Ejecución o enviar a Guarda Temporal.
- 5. la ejecución, es el estado que se utiliza cuando se quiere dejar constancia de que se está ejecutando el objetivo del expediente, Los siguientes estados posibles son Subsanación o Guarda Temporal.
- 6. en resolución, es el estado que se utiliza cuando el usuario requiere seguir vinculando documentación al expediente, pero precisa impedir que desde TAD-UBA (Trámites a Distancia) el ciudadano pueda adjuntar otros documentos.
- 7. la guarda temporal, el expediente permanece en este estado durante un período de tiempo que depende del tipo de trámite, durante el cual el expediente ya no puede tramitar y sólo está disponible para su consulta, sin embargo, si fuera necesario, se puede solicitar su rehabilitación a tramitación. Finalizado el tiempo de guarda, el expediente se envía a Archivo Definitivo.
- 8. el archivo definitivo o guarda permanente, es instancia definitiva de archivo. El Expediente Electrónico ya no se puede rehabilitar, sin embargo, permanece disponible para su consulta permanente. Para enviar a archivo definitivo los expedientes, se requiere que hayan permanecido en estado de Guarda Temporal.

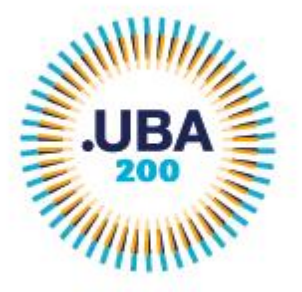

EX-2021-04657653- -UBA-DME#REC - 7 -

ARTÍCULO 116.- Tipos de tramitación. Los expedientes electrónicos pueden tramitarse según las diferentes formas descriptas a continuación y las que en el futuro se establezcan, de conformidad con el Manual del Sistema de Gestión Documental Electrónica de la Universidad de Buenos Aires (GDE-UBA) publicado en [http://www.uba.ar/eelectronico/,](http://www.uba.ar/eelectronico/) o el que en el futuro lo reemplace:

- 1. Asociación de Expedientes: permite relacionar uno o más expedientes sólo como consulta.
- 2. Fusión de Expedientes: permite agrupar varios expedientes en uno. Los expedientes fusionados pierden su individualidad.
- 3. Tramitación Conjunta de Expedientes: permite la incorporación de un grupo de expedientes sin que pierdan su individualidad. Dichos expedientes pueden ser separados en cualquier momento, quedando constancia del inicio y del fin de dicha tramitación conjunta.
- 4. Tramitación en paralelo de Expedientes: permite la tramitación en forma simultánea de un expediente. El usuario que realice el pase múltiple del expediente conserva el control del mismo.

ARTÍCULO 117.- Subsanación de errores materiales. Es una función optativa que permite corregir la vinculación errada de un documento al expediente. La subsanación puede ser efectuada sólo por la máxima autoridad de la repartición, quien debe dejar constancia del error material y de la modificación propiciada, mediante la correspondiente providencia que la justifique.

ARTÍCULO 118.- Consulta y Vista de expediente electrónico. La consulta, solicitud y otorgamiento de vista de los expedientes electrónicos se hace de acuerdo con los siguientes procedimientos:

- 1. La consulta sin suspensión de plazo de las actuaciones por medios electrónicos en la TAD-UBA es automático y no requerirá de solicitud expresa del interesado. El usuario podrá acceder al contenido de los expedientes que haya iniciado a través de TAD-UBA. El usuario podrá consultar la última fecha de modificación, el estado del expediente y su ubicación actual; también tendrá acceso a los documentos que se hayan vinculado. Si el trámite está en curso, mediante el documento Constancia de Toma de Vista, queda registro de la consulta dentro del expediente electrónico, sin suspensión de plazo.
- 2. El otorgamiento de vista con suspensión de plazo de las actuaciones por medios electrónicos requerirá petición expresa del interesado por escrito.
- 3. La vista se podrá otorgar mediante copia del expediente electrónico en un soporte informático que aporte el interesado.

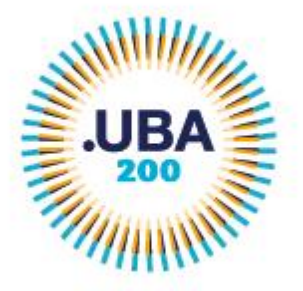

EX-2021-04657653- -UBA-DME#REC  $- 8 -$ 

4. A pedido del interesado y a su cargo, se facilitarán copias en soporte papel de los documentos electrónicos que solicitare.

ARTÍCULO 119.- Notificaciones Electrónicas. El módulo de EXPEDIENTE ELECTRÓNICO contempla la funcionalidad de realizar notificaciones electrónicas a través de TAD-UBA, siempre que el particular tenga registrado su domicilio especial electrónico en TAD-UBA, con la clave de autenticación que determine la UBA.

## **DOCUMENTOS OFICIALES ELECTRÓNICOS**

ARTÍCULO 120.- Uso del módulo GEDO. La totalidad de los documentos oficiales deben ser creados, registrados, firmados y archivados utilizando el módulo GEDO del GDE-UBA.

ARTÍCULO 121.- Tipos de documento. Los tipos de documentos oficiales gestionados por la Universidad son administrados por el GDE-UBA a través del módulo GEDO.

ARTÍCULO 122.- Identificación de documentos GEDO. Todo documento se identifica en el GDE-UBA, en forma alfanumérica y su numeración es correlativa. Todos los documentos electrónicos se identificarán con los siguientes datos:

- 1. tipo de documento,
- 2. año
- 3. número del GDE-UBA correlativo a toda la Universidad o número especial que identifica a aquellos documentos que requieran una numeración correlativa e individual para la repartición o jurisdicción que los genera.
- 4. ecosistema del GDE-UBA al cual pertenece la repartición
- 5. sigla de la repartición a la cual pertenece el usuario firmante
- 6. fecha de generación del documento
- 7. referencia
- 8. contenido/texto del documento.

ARTÍCULO 123.- Clasificación de documentos GEDO. Los documentos que están disponibles en el módulo GEDO pueden clasificarse en:

- 1. Documentos de redacción libre: son aquellos documentos en los que el usuario redacta todo el contenido a partir de un procesador de textos.
- 2. Documentos para importar: son aquellos documentos generados por el usuario con otro software, guardados en diversos formatos digitales aptos para ser seleccionados y subidos al sistema para su certificación a través de una firma digital y su resguardo en los servidores del GDE-

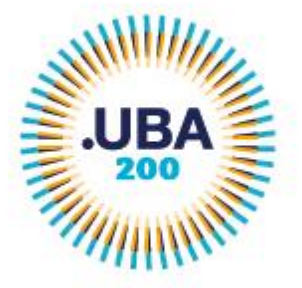

EX-2021-04657653- -UBA-DME#REC  $-9 -$ 

UBA, de acuerdo a las pautas y extensiones que determine el Administrador Central.

- 3. Documentos con "template" o formularios controlados: son aquellos documentos cuyos campos de redacción o ingreso de datos están preestablecidos.
- 4. Documentos con archivos embebidos: son documentos que contienen archivos en su extensión original otorgándoles validez tanto al documento como a su adjunto.
- 5. Documentos con firma externa: se trata de los documentos que tienen firma digital generada en ambientes externos a GDE, el sistema reconoce la firma digital y la incorpora.

ARTÍCULO 124.- Archivos adjuntos. El GDE-UBA permite adjuntar archivos a los documentos GEDO de acuerdo con estas características:

- 1. Archivos de trabajo: son aquellos archivos que se adjuntan al documento principal pero no forman parte del documento respectivo.
- 2. Archivos embebidos: son aquellos archivos que se adjuntan al documento principal y forman parte del documento respectivo.

# **REGISTRO LEGAJO MULTIPROPÓSITO – RLM**

ARTÍCULO 125. Identificación de los Registros/Legajos. Los Registros/Legajos se identifican con los siguientes datos:

- 1. Código: RL
- 2. Número: se numera con número del GDE-UBA de ocho dígitos consecutivos (00.000.000) con renovación anual.
- 3. Sigla: área de apertura del registro/ legajo.
- 4. Año: corresponde al año vigente, cuatro dígitos (0000).
- 5. Fecha: alta registrada en el GDE-UBA

ARTÍCULO 126.- Estados. Son estados del Registro/Legajo:

- 1. registrado,
- 2. actualización,
- 3. subsanación,
- 4. suspendido,
- 5. guarda temporal,
- 6. archivo.

Se incorpora el estado iniciado en registros legajos que comienzan desde RLM.

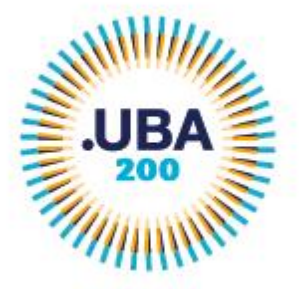

EX-2021-04657653- -UBA-DME#REC  $-10 -$ 

### **GUARDA PERMANENTE Y GUARDA TEMPORAL**

ARTÍCULO 127.- Guarda Temporal. Todos los Expedientes, una vez finalizada su tramitación, deberán ser enviados a Guarda Temporal. Si así no sucediera, la Administración Central podrá realizar periódicamente, en base a un criterio por trata, repartición y tiempo, el envío automático a Guarda Temporal en pos del mantenimiento y correcto funcionamiento del sistema. Los criterios referidos serán determinados por la autoridad responsable de la implementación del sistema.

Un expediente puede ser rehabilitado únicamente cuando se encuentre en Guarda Temporal. Transcurrido el tiempo configurado para que el mismo pase a Archivo (Guarda Permanente), ya no puede volver a tramitarse, pero si se puede consultar.

ARTÍCULO 128.- Guarda permanente. La totalidad de los documentos creados utilizando el módulo GEDO son automáticamente guardados en el Repositorio Único de Documentos Oficiales –RUDO- del GDE-UBA.

### **DOCUMENTOS, TRÁMITES y REGISTROS RESERVADOS**

ARTÍCULO 129.- Procedimiento para la generación de DOCUMENTOS con carácter de reservado.

Para que una repartición pueda generar documentos de carácter reservado debe completar los siguientes pasos, por única vez:

1. Identificar para qué tramite/s necesita generar el/los documento/s reservado/s.

2. Caratular un expediente electrónico con el trámite " de Solicitud de documento /trámite/registro reservado y/o secreto"

3. Elaborar un informe identificando claramente: a) el tipo de documento reservado (por ejemplo, informe reservado, acto administrativo de alcance particular reservado, etc.), b) el trámite en el cual se utilizará dicho documento reservado, c) la normativa que fundamenta la reserva del documento. El informe será firmado por el funcionario de mayor jerarquía de la repartición que solicita generar el/los documento/s reservado/s, especificando la normativa que fundamenta la competencia para solicitar la reserva y la normativa que establece la confidencialidad de la información.

4. Conformidad y autorización de la autoridad o superior jerárquico de la repartición solicitante, identificando claramente el documento reservado que debe ser generado por el área solicitante así como el trámite en el que será utilizado.

5. Vincular el informe y la conformidad al expediente electrónico y realizar el pase a la mesa de la repartición.

ARTÍCULO 130.- Permiso GEDO Confidencial. Se otorga a un usuario determinado y lo habilita a consultar cualquier documento de carácter reservado que se haya firmado en la misma repartición a la cual pertenece el usuario. Dicho permiso deberá

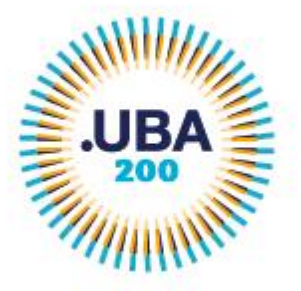

EX-2021-04657653- -UBA-DME#REC  $-11 -$ 

ser solicitado por un funcionario con rango no inferior a Director mediante el módulo COMUNICACIONES OFICIALES (CCOO) a la DIRECCIÓN Subsecretaría de Transformación Digital y Modernización de Rectorado (Solicitud a la Administración Central del GDE UBA). Se deberá especificar el permiso que se solicita y el usuario a habilitar.

ARTÍCULO 131.- Permiso de Reservar documentos. Este permiso permite que un usuario pueda reservar documentos generados en su repartición y que, al momento de ser firmados, estos sean públicos. Para asignar dicho permiso, se deberá seguir el mismo procedimiento que para solicitar el permiso para la generación de documentos o trámites reservados indicado en el punto 29.

ARTÍCULO 132.- Procedimiento para la generación de TRÁMITES con carácter de reservado.

Para que una repartición pueda generar expedientes reservados o expedientes que sean reservados durante determinado momento de la tramitación debe completar los siguientes pasos, por única vez:

1. Identificar qué trámite/s reservados necesita utilizar.

2. Caratular un expediente electrónico con el trámite "Solicitud de documento/trámite reservado y/o secreto".

3. El funcionario a cargo de la repartición que solicita utilizar trámites reservados, siempre con rango no inferior a Director, debe confeccionar un informe explicando los motivos por los cuáles requiere reservar información. El informe debe contener los fundamentos jurídicos y la normativa que establece la reserva del trámite indicado, así como también la normativa que fundamenta la competencia para solicitarla.

4. La autoridad o el superior jerárquico de la repartición solicitante brindará su conformidad, autorizando el uso del trámite indicado en el informe del punto 3.

5. Realizar pase del expediente completo (con el informe y la autorización vinculados al EE) a la mesa de la repartición.

ARTÍCULO 133.-Trámites genéricos reservados. En el caso de los trámites genéricos reservados (como Oficio Judicial Reservado, Información Sumaria o Sumario Administrativo, trámites de Protocolo de Violencia de Género y los que en el futuro se establezcan), la habilitación de caratulación de dichos códigos de trámite deberá ser solicitada por un funcionario con rango no inferior a Director pudiendo cursar dicho pedido mediante el módulo COMUNICACIONES OFICIALES (CCOO) a la Subsecretaría de Transformación Digital y Modernización de Rectorado (- Solicitud a la Administración Central GDE UBA))

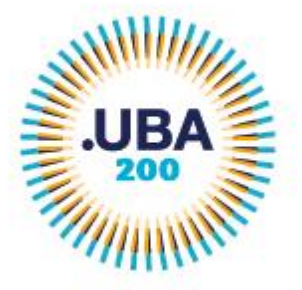

EX-2021-04657653- -UBA-DME#REC  $-12 -$ 

ARTÍCULO 134.- Permiso Consulta de Expediente Electrónico Reservado por Repartición. El usuario que posea este permiso podrá consultar y descargar la documentación de un expediente reservado sin necesidad de haber intervenido en él, siempre y cuando este haya pasado por algún usuario de su repartición. Dicho permiso deberá ser solicitado por un funcionario con rango no inferior a Director mediante el módulo COMUNICACIONES OFICIALES (CCOO) a la Subsecretaría de Transformación Digital y Modernización de Rectorado (Solicitud a la Administración Central del GDE UBA) Se deberá especificar el permiso que se solicita y el usuario a habilitar.

ARTÍCULO 135.- Permiso Consulta de Expediente Electrónico Reservado por Sector. El usuario que posea este permiso podrá consultar y descargar la documentación de un expediente reservado sin necesidad de haber intervenido en él, siempre y cuando este haya pasado por algún usuario de su sector. Dicho permiso deberá ser solicitado por un funcionario con rango no inferior a Director General mediante el módulo COMUNICACIONES OFICIALES (CCOO), a la Subsecretaría de Transformación Digital y Modernización de Rectorado (Solicitud a la Administración Central del GDE UBA)l) Se deberá especificar el permiso que se solicita y el usuario a habilitar.

ARTÍCULO 136.- Procedimiento para la generación de REGISTROS con carácter de reservado.

REGISTROS. Para que una repartición pueda generar registros de carácter reservado debe completar los siguientes pasos, por única vez:

1. Identificar qué registro/s reservado/s necesita generar.

2. Caratular un expediente electrónico con el trámite de Solicitud de documento /trámite/registro reservado y/o secreto"

3. El funcionario a cargo de la repartición que solicita utilizar registros legajos reservados, siempre con el rango más alto de la repartición, debe confeccionar un informe explicando los motivos por los cuales requiere la generación de un registro legajo reservado. El informe debe contener los fundamentos jurídicos y la normativa que establece la confidencialidad y/o secreto de la información contenida en el registro legajo indicado, así como también la normativa que fundamenta la competencia para solicitarla.

4. La autoridad o el superior jerárquico de la repartición solicitante brindará su conformidad, autorizando el uso del registro legajo indicado en el informe del punto 3.

5. Realizar pase del expediente completo (con el informe y la autorización vinculados al EE) a la mesa de la repartición.

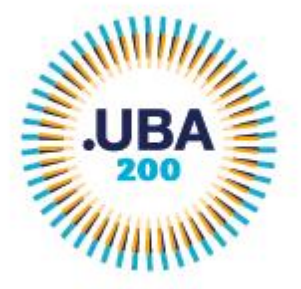

EX-2021-04657653- -UBA-DME#REC - 13 -

### **SESIÓN GDE UBA, COPIAS Y RECONSTRUCCIÓN DE EXPEDIENTES**

ARTÍCULO 137.- Expiración de la sesión del GDE-UBA. Por motivos de seguridad, la sesión del sistema expira automáticamente, cualquiera sea el módulo que se encuentre abierto, luego de TREINTA (30) minutos de cese de actividad por parte del usuario. Aquellos datos que no hayan sido guardados se perderán. Para continuar utilizando el sistema en cualquiera de los módulos el usuario deberá ingresar nuevamente su usuario y contraseña.

ARTÍCULO 138.- Copias de documento electrónico. En concordancia con lo establecido en la normativa vigente, todo documento electrónico firmado digitalmente en el GDE-UBA tendrá carácter de original, tanto si fue creado en el módulo GEDO como si fue digitalizado de acuerdo con los procedimientos establecidos en la presente. Se podrán imprimir copias en soporte papel, o bien, reproducir el documento en soporte electrónico conservando su condición de original.

ARTÍCULO 139.- Reconstrucción de expedientes en soporte papel. La reconstrucción de expedientes originales en soporte papel deberán realizarse en soporte electrónico de acuerdo al siguiente procedimiento y en concordancia con lo establecido en la presente y sus normas complementarias:

- 1. Comprobada la pérdida o extravío de un Expediente papel se solicitará inmediatamente al área de Despacho, Mesa de Entradas, Salidas y Archivo de la jurisdicción, o su similar, su reconstrucción por decisión emanada de funcionario con nivel no inferior a Director.
- 2. El área de Despacho, Mesa de Entradas, Salidas y Archivo, o su similar, deberá caratular un Expediente Electrónico utilizando los criterios que fije quien requiera la reconstrucción.
- 3. El pedido de reconstrucción formulado por un funcionario con nivel no inferior a Director o equivalente será el primer documento que deberá vincularse al expediente electrónico.
- 4. En este estado, el área de Despacho, Mesa de Entradas, Salidas y Archivo, o su similar, girará el expediente electrónico a la primera oficina que hubiese recibido el expediente papel extraviado, quien a su vez lo hará con el siguiente y así sucesivamente.
- 5. Cada oficina vinculará los documentos que hubiera producido en el expediente papel extraviado.
- 6. Finalizada la reconstrucción, la última oficina interviniente lo girará al funcionario que lo solicitó. Dicha área proseguirá el trámite y requerirá su remisión en caso de haberse omitido la intervención de alguna repartición que hubiera participado en la tramitación del expediente papel original.

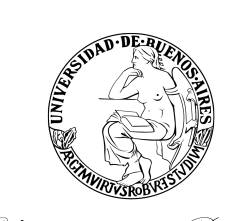

**Anexo Resolución Consejo Superior**

**Hoja Adicional de Firmas**

1821 Universidad de Buenos Aires

**Número:** 

ACS-2021-227-E-UBA-SG#REC ${\rm UUDAD\ DE\ BUENOS\ AIRES}$  Jueves 26 de Agosto de 2021

**Referencia:** EX-2021-04657653- -UBA-DME#REC - Anexo I Reglamento para el uso del Sistema de Gestión Documental Electrónica de la Universidad de Buenos Aires y Reglamento para el uso de la Plataforma "Trámites a Distancia de la Universidad de Buenos Aires"

El documento fue importado por el sistema GEDO con un total de 13 pagina/s.

Digitally signed by GENOVESI Luis Mariano Date: 2021.08.26 12:15:18 ART Location: Ciudad Autónoma de Buenos Aires

Mariano Genovesi Secretario General Secretaría General Rectorado